## HOW TO CREATE A FLYER USING THE MY ROTARY TEMPLATE

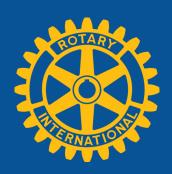

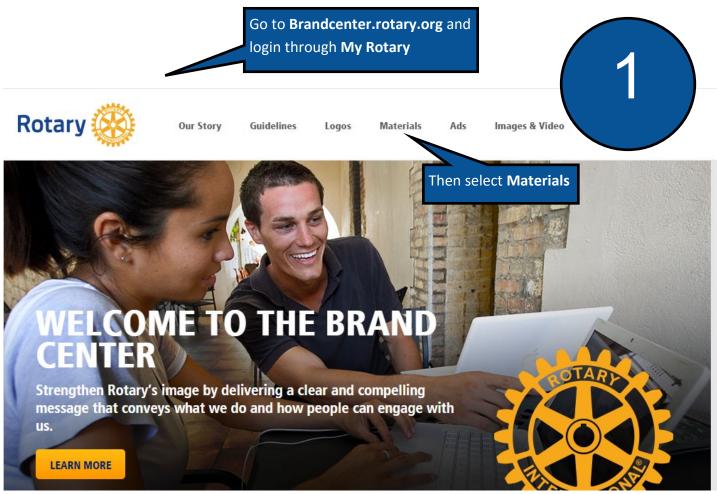

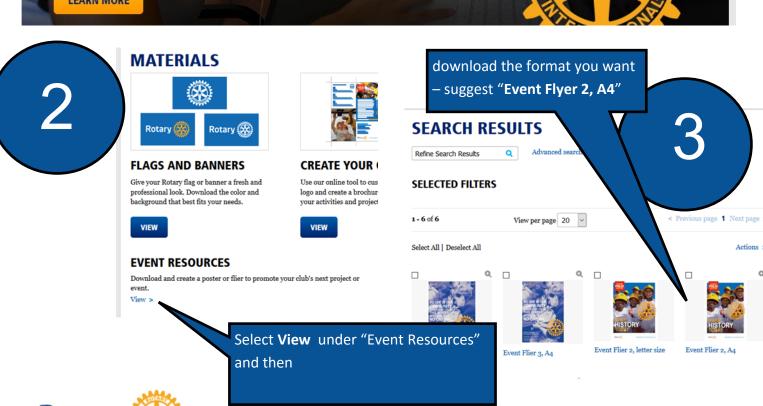

Once downloaded you can use this template to create your own posters. This will be done in "Powerpoint". Open the template

| Comparison | Comparison | Comparison | Comparison | Comparison | Comparison | Comparison | Comparison | Comparison | Comparison | Comparison | Comparison | Comparison | Comparison | Comparison | Comparison | Comparison | Comparison | Comparison | Comparison | Comparison | Comparison | Comparison | Comparison | Comparison | Comparison | Comparison | Comparison | Comparison | Comparison | Comparison | Comparison | Comparison | Comparison | Comparison | Comparison | Comparison | Comparison | Comparison | Comparison | Comparison | Comparison | Comparison | Comparison | Comparison | Comparison | Comparison | Comparison | Comparison | Comparison | Comparison | Comparison | Comparison | Comparison | Comparison | Comparison | Comparison | Comparison | Comparison | Comparison | Comparison | Comparison | Comparison | Comparison | Comparison | Comparison | Comparison | Comparison | Comparison | Comparison | Comparison | Comparison | Comparison | Comparison | Comparison | Comparison | Comparison | Comparison | Comparison | Comparison | Comparison | Comparison | Comparison | Comparison | Comparison | Comparison | Comparison | Comparison | Comparison | Comparison | Comparison | Comparison | Comparison | Comparison | Comparison | Comparison | Comparison | Comparison | Comparison | Comparison | Comparison | Comparison | Comparison | Comparison | Comparison | Comparison | Comparison | Comparison | Comparison | Comparison | Comparison | Comparison | Comparison | Comparison | Comparison | Comparison | Comparison | Comparison | Comparison | Comparison | Comparison | Comparison | Comparison | Comparison | Comparison | Comparison | Comparison | Comparison | Comparison | Comparison | Comparison | Comparison | Comparison | Comparison | Comparison | Comparison | Comparison | Comparison | Comparison | Comparison | Comparison | Comparison | Comparison | Comparison | Comparison | Comparison | Comparison | Compariso

Move the text boxes and "Mark of excellence to the side so that you can still see them

POLIO ROTANIA DE LA CALION: WWW.endpolionow.org

Now delete the photo on the

template

6

MAKE TODAY

Rotary (

TAKE ACTION: www.endpolionow.org

7

Insert the picture you want to use through the "insert picture" option.

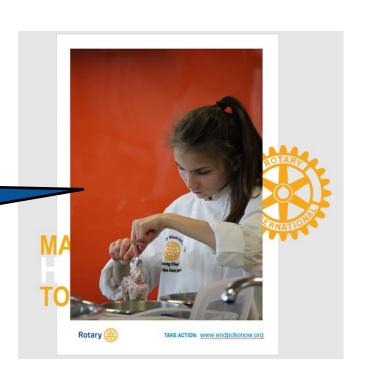

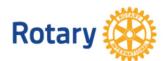

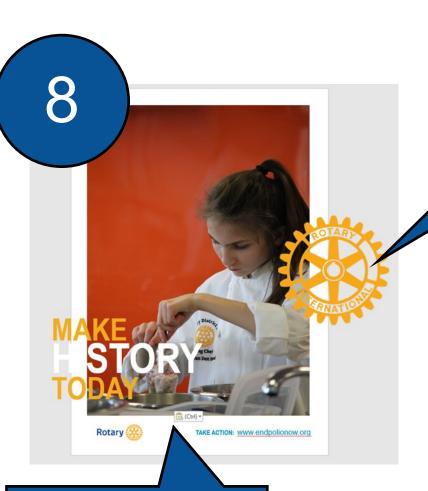

For the "Mark of Excellence" and the "Text" boxes, Right Click and select **Bring To Front** so they appear on top of your image.

9

Finally, delete the Rotary "Masterbrand Signature" and replace with the club/district one. Also if appropriate include the "Call to Action". (You could put contact details or website details here)

10

Save As a PDF for distribution and easier printing although I have found that the "Mark of Excellence" doesn't always come out too well in PDF with colours bleeding and losing its sharpness. They appear ok on screen though. For use on websites etc, just print screen and cut out the bits you don't want and save in jpeg or png format.

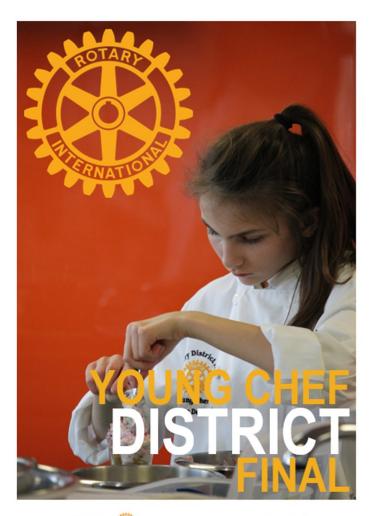

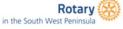

TAKE ACTION: Create Awareness